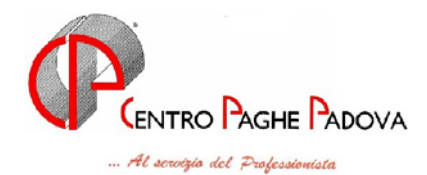

# **AGGIORNAMENTO del 23/03/2005**

# **1.1 AGGIORNAMENTO SUI CONTRATTI**

**Cinematografi (A048)** a seguito del rinnovo del 15 marzo 2005 sono state inserite le tranche di una tantum (vedere paragrafo una tantum);

**Cinematografia (A047)** a seguito del rinnovo del 7 marzo 2005 sono stati aggiornati gli importi dell'elemento aggiuntivo della retribuzione con decorrenza 1° gennaio 2005, a cura Utente la corresponsione degli arretrati, sono state inoltre inserite le tranche di una tantum (vedere paragrafo una tantum);

**Ortofrutticoli ed agrumari (Aneioa) (E063)** da una verifica sul contratto sono stati variati i rol da 7,63 a 8,25 giorni e le ferie da 22 a 21,67 giorni;

**Servizi pubblici cultura (Federculture) (E050)** a seguito del rinnovo del 21 marzo 2005 sono stati:

- aggiornati i minimi conglobati con decorrenza marzo 2005,
- inseriti i livelli A, B, C1, C2, C3, D1, D2, D3, Q1 e Q2,
- inseriti gli importi dell'indennità di funzione per i livelli Q1 e Q2,
- inserite le percentuali per il trattamento economico della maternità,
- inseriti gli importi di una tantum per la corresponsione nel mese di marzo 2005 (vedere paragrafo una tantum);

si segnala che il rinnovo prevede anche aumenti degli importi dei minimi conglobati con decorrenza luglio 2004, a cura Utente la corresponsione degli arretrati per il periodo luglio 2004 – febbraio 2005 come previsto nel rinnovo contrattuale;

**S.I.M. - Società Intermediazione Mobiliare (E059)** a seguito del rinnovo del 14 febbraio 2005 sono stati:

- aggiornati i minimi conglobati con decorrenza gennaio 2005,
- aggiornati gli importi degli scatti di anzianità con decorrenza gennaio 2005,

inserita l'una tantum per la corresponsione a marzo 2005 (vedere paragrafo una tantum); a cura Utente la corresponsione degli arretrati;

**Spedizioni, trasporto merci e logistica – Industria (A053)** è stata inserita la nuova suddivisione territoriale per Verona corrieri, spedizionieri, etc. (VX), sono stati inoltre ripristinati gli importi preesistenti nella suddivisione territoriale Verona 1 (VK);

## **1.2 GESTIONE UNA TANTUM**

*Sono state inserite per alcuni contratti le tranche di una tantum da corrispondere nel 2005, per l'erogazione automatica, in caso di cessazione del dipendente, già dal corrente mese. Per l'applicazione automatica si rinvia alla circolare 02/2004, punto 2.7 . A cura Utente il controllo dei casi non gestiti in automatico.* 

**Servizi pubblici cultura (Federculture) (E050)** contestualmente al pagamento degli arretrati luglio 2004 / febbraio 2005, sarà erogato a tutti i lavoratori a tempo indeterminato, in forza alla data di sottoscrizione dell'accordo di rinnovo 21 marzo 2005, un importo lordo forfetario, comprensivo di qualunque ulteriore pretesa economica legata al rinnovo contrattuale e non incidente su alcun istituto di natura retributiva disciplinato dal presente contratto, a copertura del periodo 1 dicembre 2003 – 30 giugno 2004 secondo gli importi indicati (differenziati per livello).

Per gli apprendisti e i lavoratori con contratto di inserimento professionale, gli importi di cui alla tabella precedente, saranno proporzionalmente ridotti sulla base di quanto indicato all'art. 15.

Per i dipendenti con rapporto di lavoro a tempo parziale gli importi, di cui alla precedente tabella, verranno erogati proporzionalmente al loro orario di lavoro.

Ai dipendenti assunti con contratto a tempo determinato, in forza all'atto della sottoscrizione dell'accordo, l'importo di cui sopra verrà erogato previo riproporzionamento in settimi in relazione ai mesi di servizio effettivamente prestato, a condizione che quest'ultimo risulti di durata superiore a 2 mesi, intendendosi per tali le frazioni di mese pari o superiori a 15 giorni.

Ai dipendenti assunti con contratto a tempo indeterminato in data successiva al 01 dicembre 2003, l'importo di cui sopra sarà erogato previo riproporzionamento in settimi in relazione ai mesi di servizio effettivamente prestato, computandosi quale mese intero le frazioni di mese pari o superiori a 15 giorni.

L'una tantum è stata inserita per la corresponsione automatica nel mese di **marzo 2005**.

Sono state escluse le qualifiche degli apprendisti impiegati ed operai per l'erogazione automatica dell'una tantum, è perciò a cura Utente la corresponsione degli importi di una tantum proporzionalmente ridotti per gli apprendisti.

**S.I.M. - Societa' Intermediazione Mobiliare (E059)** in riferimento al periodo di *vacatio* dal 1° gennaio al 31 dicembre 2004 viene erogata la quota *una tantum* esclusivamente per i lavoratori in servizio alla data 14 febbraio 2005.

La quota *una tantum* è la mediazione di tutti gli incrementi maturati nei mesi di *vacatio*.

Per i casi di anzianità inferiore ai 12 mesi gli importi di cui sopra verranno erogati pro quota in rapporto ai mesi di anzianità di servizio maturata durante il periodo indicato al 1° comma.

Analogamente si procederà per i casi in cui non sia dato luogo a retribuzione nello stesso periodo a norma di legge e contratto ad eccezione dell'assenza obbligatoria per maternità.

Al personale con rapporto a tempo parziale l'erogazione avverrà con criteri di proporzionalità.

Con i medesimi criteri di cui ai commi precedenti l'una tantum verrà erogata al personale assunto con contratto a termine.

L'importo una tantum non è utile agli effetti del computo di alcun istituto contrattuale nè del trattamento di fine rapporto.

L'una tantum è stata inserita per la corresponsione automatica nel mese di **marzo 2005**. In assenza di specifiche istruzioni per gli apprendisti vengono corrisposti importi uguali a quelli degli altri lavoratori, a cura Utente valutare se proporzionare, secondo lo scaglione di apprendistato, gli importi proposti in automatico nei movimenti dei dipendenti.

*Una tantum non di pertinenza del mese inserite per la corresponsione ad eventuali cessati.*  **Cinematografi (A048)** ai lavoratori in servizio al 15 marzo 2005 e già in forza al 1° luglio 2004 sarà corrisposto, per il periodo 1° luglio 2004 - 31 marzo 2005 ed a totale copertura di tale periodo, un importo lordo una tantum nelle misure indicate. L'importo sarà erogato per

due terzi entro il mese di giugno 2005 e per il restante terzo entro il mese di ottobre 2005. L'importo sarà proporzionalmente ridotto per i lavoratori assunti dopo il 1° luglio 2004 ed in forza alla data del 15 marzo 2005 (esclusi i lavoratori in prova a tale data).

L'importo sarà proporzionalmente ridotto per i lavoratori che, in relazione ad un orario normale di lavoro inferiore a quello contrattuale, percepiscano una corrispondente minore retribuzione.

L'una tantum non è utile agli effetti di alcun istituto legale o contrattuale, né per il computo del t.f.r.

Le due tranche sono state inserite per la corresponsione automatica nei mesi di maggio 2005 e settembre 2005.

In assenza di specifiche istruzioni, per gli apprendisti vengono corrisposti importi uguali a quelli degli altri lavoratori, a cura Utente valutare se proporzionare in base allo scaglione di apprendistato gli importi proposti in automatico nei movimenti dei dipendenti.

*Verificare i dipendenti con data di assunzione nel periodo 16/03/05 – 31/03/05 ai quali non compete alcun importo, che potrebbero comunque presentare nel movimento degli importi di una tantum.*

**Cinematografia (A047)** ai lavoratori in servizio alla data del 7 marzo 2005 di sottoscrizione del presente accordo di rinnovo contrattuale verrà corrisposto un importo lordo una tantum di Euro 500,00, di cui Euro 250,00 da erogarsi con la retribuzione del mese di aprile, Euro 250,00 con la retribuzione del mese di ottobre.

L'importo predetto, convenzionalmente commisurato all'anzianità di servizio maturata nel periodo 1° gennaio – 31 dicembre 2004, viene proporzionalmente ridotto per i casi di: - servizio militare;

- assenza facoltativa post partum;

- assunzione nel periodo 1° gennaio – 31 dicembre 2004 data di sottoscrizione del presente accordo;

- part-time;

- assenze non retribuite.

L'importo una tantum non è utile agli effetti del computo di alcun istituto contrattuale e legale e del trattamento di fine rapporto.

In assenza di specifiche istruzioni per gli apprendisti vengono corrisposti importi uguali a quelli degli altri lavoratori, a cura Utente valutare se proporzionare, secondo lo scaglione di apprendistato, gli importi proposti in automatico nei movimenti dei dipendenti.

## **1.3 ASSOGGETTAMENTI CASSA EDILE**

E' stato variato l'assoggettamento **previdenziale** per la cassa edile di:

Pavia (PV) che passa da 1,21% a 0,91% (la percentuale trasformata nella procedura passa da 8,521% a 6,408) con decorrenza marzo 2005, la precedente variazione decorreva dal gennaio 2005.

Padova (PD) che a seguito di una verifica è stato aumentato da 0,866 a 0,886 (la percentuale trasformata nella procedura passa da 6,099% a 6,239).

## **1.4 ALIQUOTE**

#### **Sono state inserite/variate le seguenti aliquote:**

**P068** *"PUBBLICISTI COME P072 NO MOBILITA'(VR)"*: è stata inserita per aziende non soggette a CIGS che non versano il contributo di mobilità.

**P111** *"COME P026 SENZA CUAF"*: sono stati aggiunti gli enti in vigore dal 01/01/2005 come segue: ente 1106 "*C.I.G.S.*" contributo carico dipendente 0,3%; carico ditta 0,6%, ente 1108 *"CTR.MOBILITA'"* contributo ditta 0,3%.

#### **1.5 ADDIZIONALE REGIONALE**

Per il 2005 ha subito una variazione l'addizionale regionale del:

**Piemonte**; la soglia di reddito oltre la quale si applica l'aliquota dell'1,4% è pari a 10672,82 euro (precedente 10504,74). Ricordiamo che non vige il principio di progressività per scaglioni, si applica infatti un'unica aliquota su tutta la base imponibile

## **1.6 CODICI AUTORIZZAZIONE**

## **sono stati inseriti i seguenti codici di autorizzazione INPS:**

**9X**: *"Posizione relativa alle operazioni di versamento o di conguaglio riferite ad operai in forza ad aziende agricole che non operano con il DM10"*;

**9Y**: *"Azienda avente alle dipendenze lavoratori stranieri stagionali ex D. Lgs. N. 286/1998."*

#### **2 SISTEMAZIONI/IMPLEMENTAZIONI**

#### **2.1 ANAGRAFICA DITTA ANNO PRECEDENTE**

E' stata riscontrata e sistemata la seguente anomalia:

se in anagrafica ditta videata 7 nella casella "Calcolo lordizzazione INPS" era impostata l'opzione "C" cliccando sul tasto "Conferma" usciva un messaggio d'errore e si doveva cancellare l'opzione "C" dalla casella per poter proseguire. Tale anomalia è stata risolta.

## **2.2 CAMPI SPORCHI**

E' stato riscontrato che alcuni Utenti si trovano la 5<sup>^</sup> videata "gestione scadenziario" compilata con campi sporchi (202020), per chi riscontrasse tale anomalia risulta necessario lanciare **il programma batch PUTY0305**. Vengono sistemate le date evento e le date cessazione che contengono valori non corretti. Le variazioni vengono registrate per essere trasmesse.

# **2.3 CERTIFICAZIONE E COMPENSI**

E' stato riscontrato che in caso di comuni uguali con province diverse (es. Rovereto TN o CR) veniva riportata la provincia del primo comune, in questo caso CR, e non risultava possibile modificare la provincia. Tale anomalia è stata sistemata, quindi sarà cura Utente effettuare la variazione in base alle proprie esigenze.

Ora da programma vengono effettuati alcuni controlli:

- ¾ Se in una anagrafica già inserita, si varia il comune manualmente, senza l'utilizzo della lente, sarà cura Utente variare manualmente anche la provincia.
- ¾ Se in una anagrafica già inserita, si varia il comune con la lente, viene variata automaticamente anche la provincia.

## **2.4 DENUNCIA INFORTUNIO**

Dall'utility a. c. --> nella denuncia infortunio --> nella 1ª videata --> la casella *"N° del Reg. Infortuni"* è ora alfanumerica e quindi non richiede più unicamente numeri.

## **2.5 MODELLO GLA**

E' stato riscontrato che in presenza di doppio gla, per lo stesso co.co.co., non veniva riportato in modo corretto il numero progressivo nel campo R4, per quanto riguarda il modello GLA/R, e nel campo C2 per quanto riguarda il GLA/C.

## **2.6 PREMIO AZIENDALE MESE LIQUIDAZIONE 99**

Con riferimento alla gestione del premio aziendale con anticipazione d'importo (mese liquidazione 99 nella casella premio aziendale nella videata 8 della ditta) si segnala l'esposizione dello stesso nella sezione "accantonamenti e valorizzazione" del prospetto contabile.

Con dicitura "premio aziendale" viene esposto il rateo a debito dell'azienda da gennaio, aumentandolo di mese in mese, fino al mese precedente a quello di corresponsione. Su tale importo vengono calcolati i relativi contributi a carico ditta con dicitura "contr. Premio aziendale".

Dal mese di corresponsione, quando con voce automatica viene erogato il premio per intero, trova evidenza il risconto a favore della ditta.

Con "segno –" infatti, utilizzando le medesime diciture sopra citate, viene calcolato il credito che l'azienda vanta nei confronti del dipendente dovuto all'anticipazione del premio aziendale per i restanti mesi dell'anno.

L'importo del risconto verrà diminuito di mese in mese fino a dicembre dove nel prospetto contabile l'importo sarà nullo avendo il dipendente maturato tutto il premio a quella data.

# **2.7 STAMPA DENUNCIA CASSA EDILE**

E' stata riscontrata e sistemata la seguente anomalia:

in presenza di dipendente con versamento a Prevedi e se in anagrafica ditta videata 7 nella casella "Voci FPC su cedolino" era impostata una delle seguenti opzioni:

- ¾ "T" "Esposizione nel cedolino dei valori dell'anno precedente FPC con voci neutre (cs 251, 252, 253)".
- ¾ "P" "Esposizione nel cedolino dei valori annuali FPC con voci neutre progressivi (cs 251, 252, 253 + valore del mese)".

nella stampa della denuncia Cassa Edile, in entrambi i modelli, nelle caselle relative al versamento a Prevedi veniva riportato il valore esposto nel cedolino e non quello relativo al mese di elaborazione.

Con questo aggiornamento nella denuncia Cassa Edile vengono riportati i valori relativi al versamento effettuato nel mese di elaborazione.

# **2.8 TIPO RAPPORTO**

E' stata riscontrato e sistemata la seguente anomalia.

In presenza di dipendenti con tipo rapporto 75, 76 o 77 se la posizione INAIL del dipendente era maggiore di 0 venivano calcolate le "marche settimanali con INAIL" mentre dovevano essere calcolate le "marche settimanali senza INAIL".

Con questo aggiornamento indipendentemente dalla posizione INAIL vengono calcolate le "marche settimanali senza INAIL".

## **3 EMENS SISTEMAZIONI/IMPLEMENTAZIONI**

#### **3.1 NUOVA GESTIONE NEI MOVIMENTI**

Abbiamo introdotto una nuova gestione per verificare quanto inserito dal cliente in merito ai dati emens.

Tale funzione **non può essere utilizzata con la gestione eventi e/o calendario**, ma solo con la gestione a totali, nei casi nei quali ci si dimentichi di inserire la spunta del calcolo automatico delle settimane malattia/infortunio/maternità/denuncia mensile.

Riportiamo di seguito due esempi:

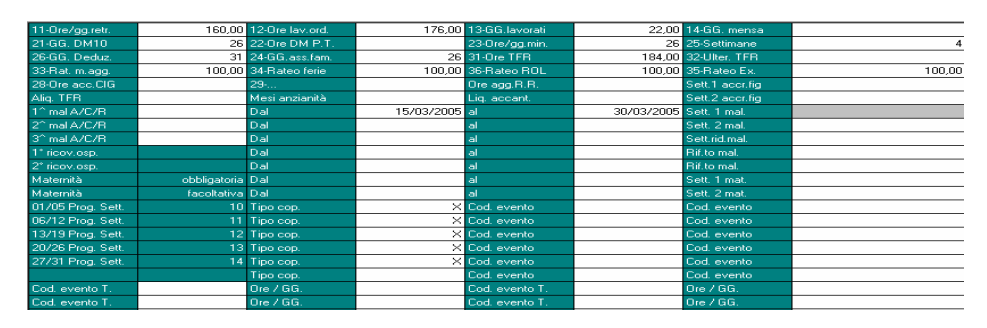

# **PRIMO DIPENDENTE**

inserita la malattia con date dal 15/03 al 30/03

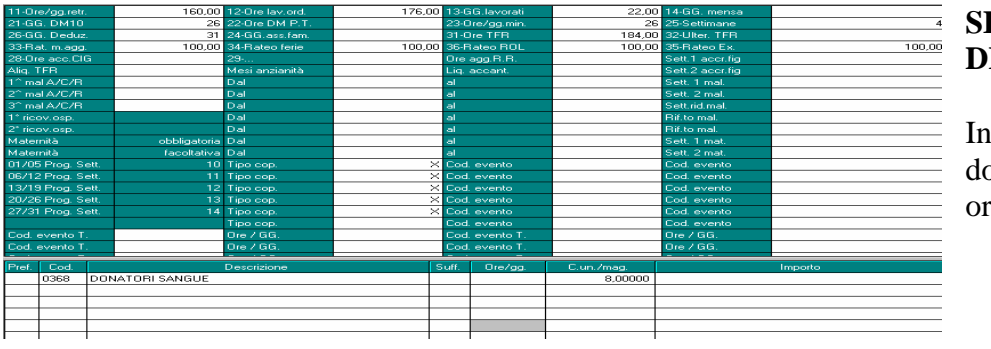

#### **ECONDO IPENDENTE**

Inserita voce di onazione sangue per 8 ore.

Al termine dell'inserimento dei movimenti viene visualizzato il seguente messaggio

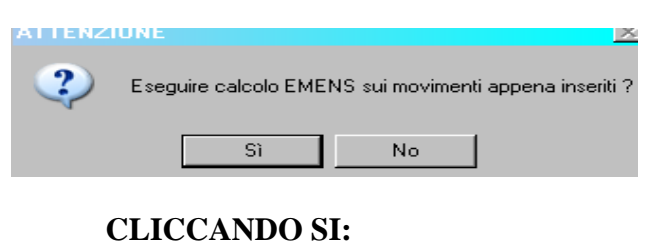

# **FIG. 1**

Se l'Utente desidera avere il controllo automatico basta cliccare SI. Cliccando NO non viene visualizzato nulla.

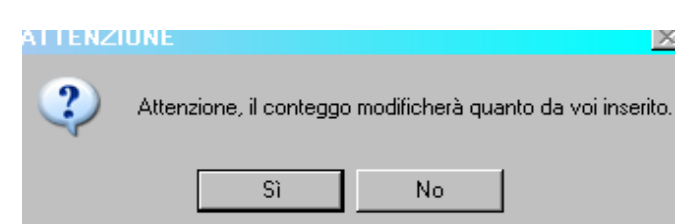

# **FIG. 2**

Viene visualizzata la seguente segnalazione, cliccando nuovamente SI la procedura esegue in automatico i conteggi riferiti all'emens.

# **CLICCANDO SI:**

cominciano a scorrere tutti i nomi dei dipendenti, fino ad arrivare alla seguente segnalazione:

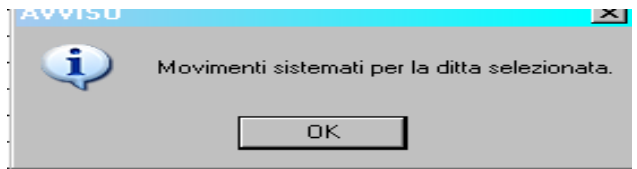

per proseguire con la visualizzazione

**CLICCARE OK**

**FIG. 3** 

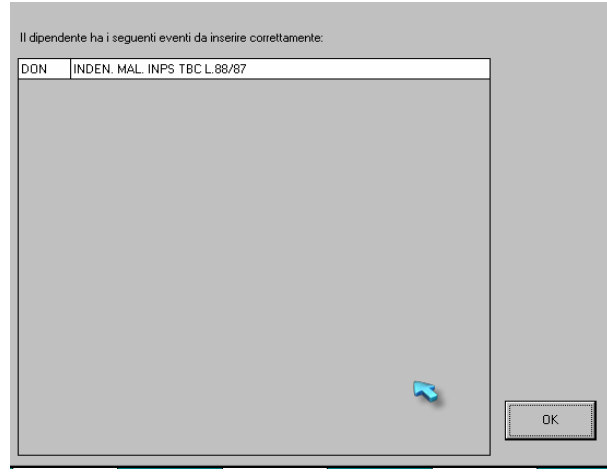

Viene visualizzata la seguente videata che riporta il nome del dipendente e l'evento da sistemare (in questo caso quello che ha donato il sangue). Non viene riportata la malattia in quanto il programma è in grado di eseguire tutti i conteggi in modo idoneo, mentre viene riportato l'evento di donazione sangue in quanto deve essere indicata la settimana.

#### **CLICCARE OK**

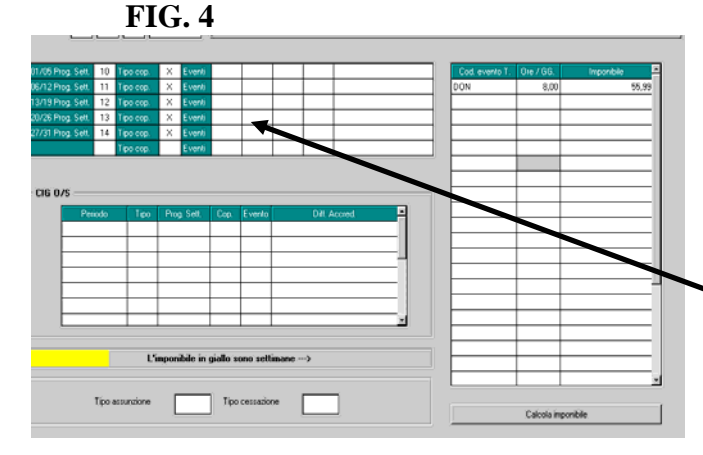

Viene visualizzata la videata dell'emens con il riporto automatico delle ore dell'evento e il conteggio dell'imponibile.

#### **Resta cura Utente indicare la settimana e l'evento DON**

L'Utente può in ogni caso scegliere di cliccare NO alla domanda

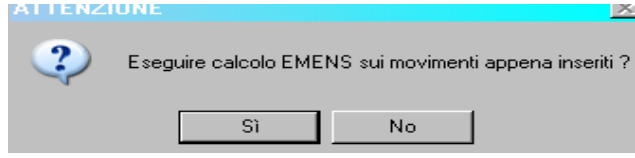

ed eventualmente verificare nello stesso modo i conteggi prodotti dall'emens, selezionando la nuova funzione introdotta nei movimenti com sotto riportato:

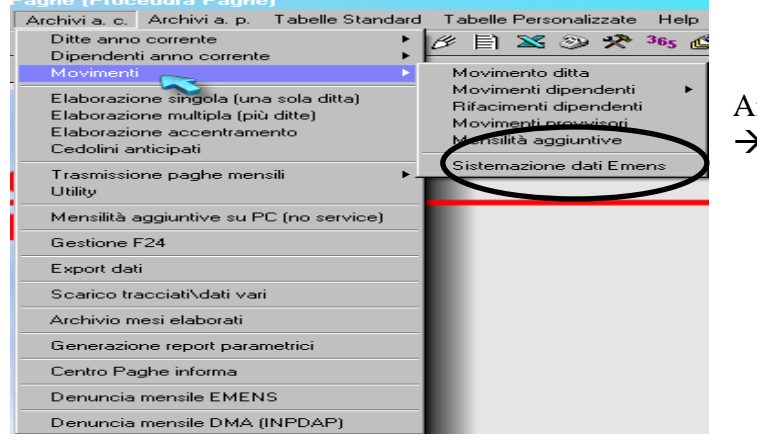

Archivi anno corrente  $\rightarrow$  movimenti  $\rightarrow$ Sistemazione dati Emens

#### *ATTENZIONE:* **LA SISTEMAZIONE DELL'EMENS DEVE ESSERE ESEGUITA PRIMA DI SPEDIRE L'ELABORAZIONE AL CENTRO, ALTRIMENTI LE VARIAZIONI NON VENGONO MEMORIZZATE.**

Verrà visualizzata la seguente videata, dove sarà necessario indicare il codice ditta:

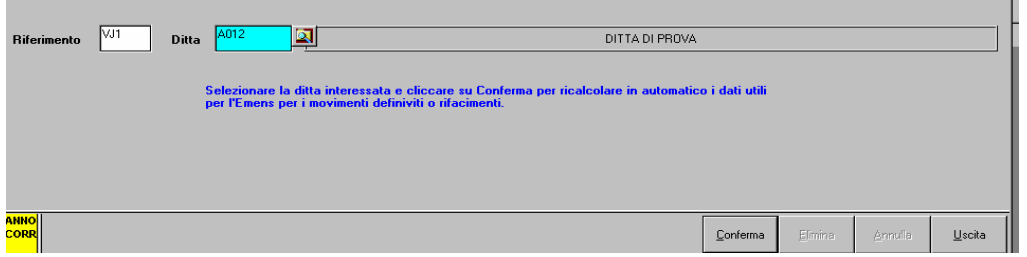

Dopo la conferma verrà visualizzato il messaggio precedentemente visto: "Attenzione, il conteggio modificherà quanto da voi inserito". (**VEDI FIG. 2**). e riproposto lo stesso procedimento specificato sopra, dove sarà possibile modificare i dati. (**VEDI FIG. 3 e FIG. 4**)

#### **3.2 SOLUZIONE PROBLEMA SETUP XMLVIEWER-PROCEDURA EMENS**

Alcuni clienti con sistemi operativi 98 o 2000 riscontravano alcune anomalie nel momento del setup nella procedura EMENS.

In questi casi è necessario contattare il Centro per la risoluzione del problema.